# Стартовое меню

По завершении процесса аутентификации, сразу открывается стартовое окно программы с перечнем процессов, которые поддерживает система:

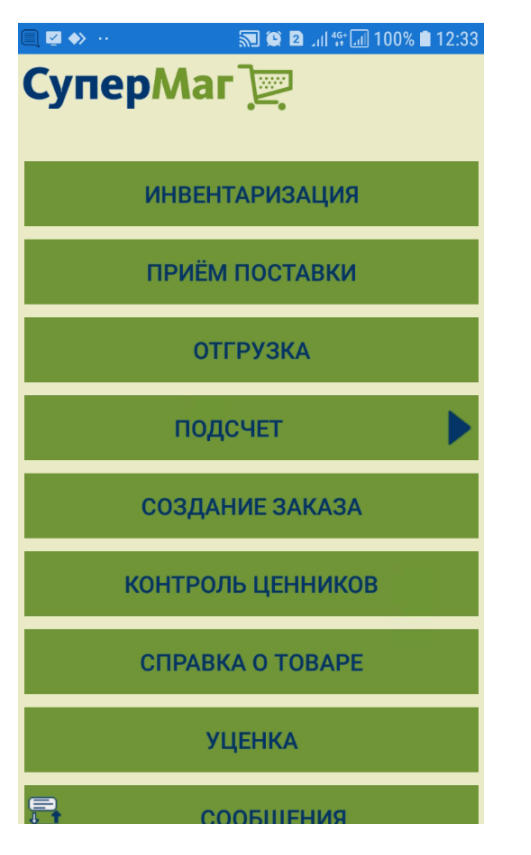

Каждый процесс включает в себя ряд подпроцессов, соответствует своему виду деятельности и работает со своим набором данных. При прерывании любого процесса данные, накопленные в ходе работы, не теряются и могут быть использованы для продолжения работы. Но при смене процесса данные, не переданные на сервер, будут удалены после соответствующего предупреждения. Программа не предусматривает поддержку нескольких параллельных процессов. Каждый процесс должен быть завершен и его данные должны быть переданы на сервер, прежде чем можно будет приступить к выполнению другого процесса. В пределах одного процесса, например, при приеме по заказу или при инвентаризации, возможно последовательное выполнение нескольких заданий с накоплением и сохранением результатов завершенных работ.

Свободный переход из любой закладки любого процесса с автоматическим сохранением текущих данных возможен только в закладку Сообщения.

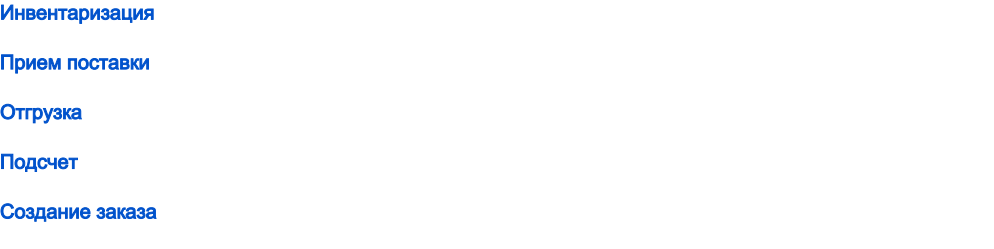

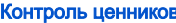

[Справка о товаре](https://manual.retail-soft.pro/pages/viewpage.action?pageId=50615576)

[Уценка](https://manual.retail-soft.pro/pages/viewpage.action?pageId=50615569)

#### [Сообщения](https://manual.retail-soft.pro/pages/viewpage.action?pageId=50615563)

#### Инвентаризация

Используется для подсчета фактических остатков товара в ходе сплошной инвентаризации места хранения. Инвентаризация может выполняться одним или несколькими операторами без выделения оператору строгого списка проверяемых товаров. Под строгим списком проверяемых товаров подразумевается способ проведения инвентаризации, при котором оператор не имеет права подсчитывать товар, им обнаруженный, но не относящийся к его зоне ответственности.

Инвентаризация завершается созданием бухгалтерского учетного документа – сличительной ведомости или инвентаризационной описи и накладными на списание недостачи и/или зачисление излишков.

В процессе инвентаризации ТСД выступает в роли отдельного счетчика, результаты работы которого могут быть зафиксированы в инвентаризационной описи или, если счетчик один, сразу в сличительной ведомости. Создание учетных документов осуществляется в программе СуперМаг Мобайл в экземпляре процесса Инвентаризация ТСД. Экземпляр процесса создается в момент передачи данных завершенного задания из программы ТСД на сервер. Один экземпляр процесса соответствует одному заданию одного устройства. В случае проведения инвентаризации несколькими счетчиками, по результатам работы каждого счетчика создается инвентаризационная опись, набор которых объединяется в сличительную ведомость средствами СуперМаг Мобайл. Чтобы объединить данные инвентаризационных описей в одной сличительной ведомости, инвентаризационные описи должны создаваться с одним и тем же номером приказа об инвентаризации и одним и тем же собственным контрагентом. Это действие осуществляется в программе СуперМаг Мобайл.

### Прием поставки

Используется для подсчета товара, доставленного поставщиком, на основании заказа поставщику или же товара, поступившего по накладной на перемещение. Если поставщик дополнительно предоставляет свою накладную в электронном виде, то накладная поставщика будет использована в программе СуперМаг Мобайл для автоматического сличения цены поставки с ценой контракта и для простановки цен и количества из накладной поставщика в приходную накладную при ее формировании в программе СуперМаг Мобайл.

При подсчете поставленного товара осуществляется контроль соответствия посчитанного количества и количества в заказе поставщику, а также контроль соответствия цены поставки и контрактной цены товара. Несоответствие определяется с учетом допустимых отклонений количества и цены, зафиксированных в контракте с поставщиком. В результате выполнения работы создается документ Приходная накладная (или накладная на перемещение в случае перемещения) с операцией Приход и статусом Принят складом. При перемещении, после завершения работы и передачи данных на сервер, количество посчитанного товара помещается в накладную на перемещение в поле Фактическое количество. Порядок строк в спецификации приходной накладной соответствует порядку приема товаров. Создание документа осуществляется экземпляром процесса Прием заказа ТСД (или экземпляром процесса Прием перемещения ТСД в случае перемещения). Экземпляр процесса создается в момент передачи данных завершенного задания из программы ТСД на сервер. Сразу после передачи данных из ТСД на сервер, экземпляром процесса создается приходная накладная и переводится в статус Принят складом.

# Отгрузка

Используется для подсчета товара, отгружаемого покупателю на основании заказа от клиента, или перемещаемого в другое место хранения на основании складского требования. Подсчет осуществляется с контролем соответствия количества отгружаемого товара и количества товара, заказанного/затребованного клиентом. В результате выполнения работы, после передачи информации на сервер создается документ Расходная накладная (или накладная на перемещение в случае перемещения) с операцией Продажа (в случае заказа) и статусом Отпущен со склада (Отправлен в случае перемещения). Порядок строк в расходной накладной соответствует порядку строк в заказе от клиента. Создание накладной осуществляется автоматически экземпляром процесса Отгрузка заказа ТСД (или экземпляром процесса Прием заказа ТСД в случае перемещения). Необходимые для накладной атрибуты заголовка документа берутся из заказа от клиента. Экземпляр процесса создается в момент передачи данных завершенного задания из программы ТСД на сервер.

# Подсчет

Используется для подсчета количества товара, собранного для любых целей движения товара, за исключением перемещения. Для выполнения подсчета не требуется наличия какого-либо основания. Перед началом подсчета необходимо указать операцию движения товара, которая будет использована для создания накладной. По окончании работы создается расходная или приходная накладная, либо документ производства с соответствующей операцией. Статус созданного документа определяется операцией. Для тех операций движения товара, для которых можно полностью сформировать заголовок документа, документ переводится в статус эквивалентный понятию Принят в количестве, для остальных остается в статусе Черновик. Обработка документа осуществляется в экземпляре процесса Подсчет товаров ТСД. Экземпляр процесса создается в момент передачи данных завершенного задания из программы ТСД на сервер.

#### Создание заказа

Используется для выявления потребности в товарах и создания заказа поставщику на основании осмотра и визуального контроля полок торгового зала и предоставленной оператору на месте информации об артикуле – информации о текущих остатках, нормативных уровнях торгового запаса, среднесуточной реализации и данных последнего заказа товара. Программа СуперМаг Мобайл автоматически формирует предложение заказа по имеющимся у нее данным. Предложение заказа может быть отредактировано оператором в соответствии с фактически наблюдаемым запасом на полках.

#### Контроль ценников

Используется для проверки цены артикула в ценнике, то есть для сравнения её с текущей ценой для кассы. В процессе работы оператор отмечает артикулы с неверными ценами с учетом категории ценника и, при необходимости, может сразу, или накопив некоторое количество артикулов, напечатать ценники для них на сетевом или мобильном принтере. Режим работы позволяет автоматически распознавать отклонение цены в ценнике, при использовании ценников со штриховым кодом CODE 128 с закодированной ценой и категорией ценника. Можно также использовать традиционный способ визуального контроля цены в ценнике при использовании в ценнике обычных кодов EAN13. В последнем случае, для того чтобы правильно указать категорию ценника для печати, оператор должен заранее ознакомиться с примерами оформления и признаками разных категорий ценников, например: маленький, средний, большой, рекламный и т.д. Результаты работы оператора передаются на сервер в экземпляр процесса Контроль ценников ТСД, в котором имеется процедура печати новых ценников и возможность повторной печати уже напечатанных. При наличии мобильного принтера ценник может быть напечатан оператором на месте, сразу после выявления неверной цены или отсутствия ценника.

#### Справка о товаре

Используется для получения информации о товаре, в том числе, его изображения, данных местоположения товара в зале и схематического изображения торгового зала с отметкой местоположения товара. Режим может использоваться для получения консультации о товаре и для контроля местоположения артикула по отношению к данным планограммы торгового зала.

#### Уценка

Используется для формирования журнала подлежащих уценке товаров с указанием артикула, артикула уценки и количества, требующего уценки. Для корректной работы процесса, необходимо предварительно для уцениваемых артикулов создать соответствующие им артикулы типа Уценка и назначить им цены. Печать этикеток для уцененных экземпляров товаров может выполняться как в ходе уценки непосредственно из программы ТСД, так и после ее завершения из документа Акт уценки. В экземпляре процесса Уценка ТСД печать этикеток не выполняется.

### Сообщения

Используется для просмотра сообщений, предназначенных для оператора ТСД, а также для создания сообщения другим сотрудникам торговой системы. Программа ТСД получает сообщения автоматически при наличии связи с сервером. ТСД получает только те сообщения, адресатом которых является сотрудник, идентифицированный при старте программы СуперМаг Мобайл. Сотрудник является адресатом, если сообщение предназначено персонально ему, или всем сотрудникам его должности, или всем сотрудникам СуперМаг Мобайл.